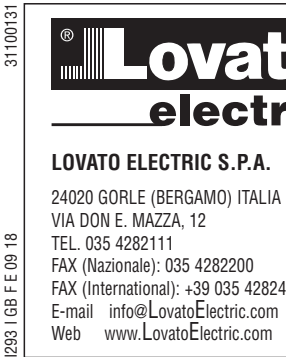

# **LOVATO ELECTRIC S.P.A.**

24020 GORLE (BERGAMO) ITALIA VIA DON E. MAZZA, 12 TEL. 035 4282111 FAX (Nazionale): 035 4282200 FAX (International): +39 035 4282400 E-mail info@LovatoElectric.com<br>Web www.LovatoElectric.com

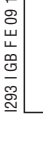

 $_{\infty}$ 

# **ATTENZIONE!!**

- Leggere attentamente il manuale prima dell'utilizzo e l'installazione.
- Questi apparecchi devono essere installati da personale qualificato, nel rispetto delle vigenti normative impiantistiche, allo scopo di evitare danni a persone o cose.
- Prima di qualsiasi intervento disalimentare tutti i circuiti.
- Il costruttore non si assume responsabilità in merito alla sicurezza elettrica in caso di utilizzo improprio del dispositivo.
- I prodotti descritti in questo documento sono suscettibili in qualsiasi momento di evoluzioni o di modifiche. Le descrizioni ed i dati a catalogo non possono pertanto avere alcun valore contrattuale.
- Pulire lo strumento con panno morbido, non usare prodotti abrasivi, detergenti liquidi o solventi.

#### INTRODUZIONE

I moduli di espansione EXP sono stati progettati e sviluppati per potenziare le funzioni di connettività, I/O, memorizzazione ed analisi dello strumento base a cui vengono collegati.

EXP10 10 realizza la funzione di interfaccia seriare isolata di tipo USB e può essere collegato, in modo semplice, inserendolo nello stot dello strumento base. All'alimentazione, lo strumento ne effettuerà automaticamente il riconoscimento.

#### DESCRIZIONE

- Dimensioni compatte (64x38x22mm). – Inserimento diretto nello slot di
- espansione dell'apparecchio. – Isolamento da 4kVrms per 1 minuto dallo
- strumento base. – Interfaccia di comunicazione USB di tipo

## COM virtuale.

COMPATIBILITÀ Il modulo EXP10 10 può essere abbinato ad uno strumento provvisto di alloggiamento per espansione EXP. Verificare la compatibilità secondo la seguente tabella:

#### EXP10 10

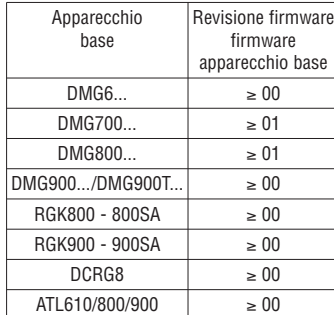

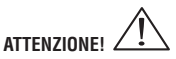

Quando viene installato il modulo EXP in un multimetro DMG, è obbligatorio montare i coprimorsettiere piombabili forniti con il multimetro.

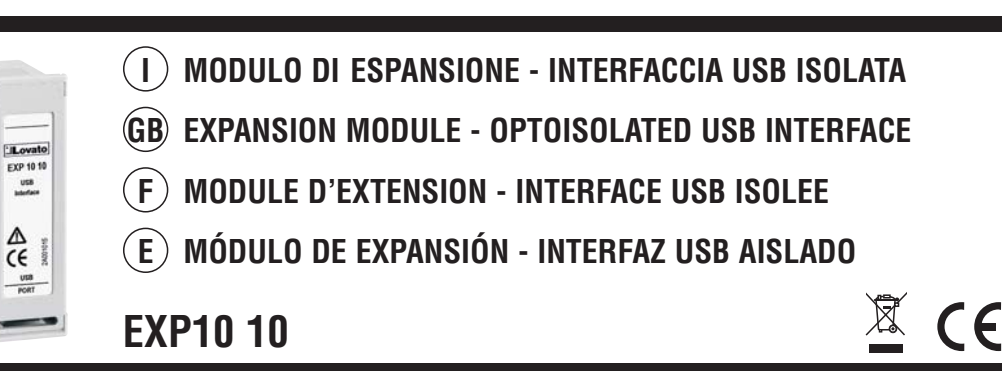

### **WARNING!**

- Carefully read the manual before the installation or use.
- This equipment is to be installed by qualified personnel, complying to current standards, to avoid damages or safety hazards.
- Before any intervention, disconnect all the circuits.
- The manufacturer cannot be held responsible for electrical safety in case of improper use of the equipment.
- Products illustrated herein are subject to alteration and changes without prior notice. Technical data and descriptions in the documentation are accurate, to the best of our knowledge, but no liabilities for errors, omissions or contingencies arising therefrom are accepted.
- Clean the instrument with a soft dry cloth, do not use abrasives, liquid detergents or solvents.

#### INTRODUCTION

EXP expansion modules are designed and developed to enhance the functions of connectivity, I/O, memory and analysis of the base instrument to which they are connected to.

The EXP10 10 implements an opto-isolated USB serial interface and is connected, by simply plugging it into the expansion slot of the base instrument. At power up, the instrument will automatically recognise the module.

#### **DESCRIPTION**

- Compact size (64x38x22mm). – Direct plug-in on one of the device
- expansion slots. – 4kVrms for 1 minute insulation with the
- base instrument. – USB serial interface of virtual COM port.

#### INSTRUMENT COMPATIBILITY

The EXP10 10 module can be connected to an instrument with EXP expansion slots. Verify the compatibility with the following table:

#### EXP10 10

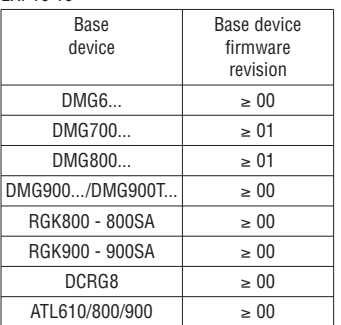

# WARNING!  $\angle$ !

When the EXP module is installed on a DMG series multimeter, it is mandatory to install the sealable terminal block covers supplied with the multimeter.

## **ATTENTION !**

- Lire attentivement le manuel avant l'installation ou toute l'utilisation.
- Ces appareils doivent être installés par un personnel qualifié en respectant les normes en vigueur relatives aux installations pour éviter tout risque pour le personnel et le matériel.
- Avant tout intervention, couper tous les circuits.
- Le fabricant ne peut être tenu responsable de la sûreté électrique en cas de mauvaise utilisation de l'appareil.
- Les produits décrits dans cette publication peuvent à tout moment être susceptibles d'évolutions ou de modifications. Les description et les données y figurant ne peuvent en conséquence revêtir aucune valeur contractuelle.
- Nettoyer l'appareil avec un tissu propre et ne pas employer les produits abrasifs, les détergents liquides ou les dissolvants.

#### INTRODUCTION

Les modules d'extension EXP sont conçus et développés pour améliorer et augmenter les fonctions de connectivité, les entrées et sorties, la mémoire et l'analyse de l'instrument auquel ils sont branché. Le module EXP10 10 réalise la fonction d'interface série USB opto-isolée et est relié, par simple connexion, au logement de l'instrument de base. A la mise sous tension, l'instrument reconnait automatiquement le module.

#### **DESCRIPTION**

- Dimensions compactes (64x38x22mm).<br>– Embrochable directement à un des – Embrochable directement à un des
- logements de l'appareil. – Isolation de tenue 4kVrms pour 1 minute
- entre l'instrument de base – Interface série USB de type à port COM virtuel.

COMPATIBILITÉ Le module EXP10 10 peut être relié avec les instruments avec les logements d'extension EXP. Vérifiez la compatibilité selon la table suivante :

#### EXP10 10

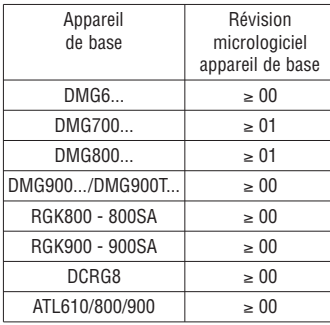

# **ATTENTION !**

Lorsque le module EXP est installé sur un multimètre DMG, il est obligatoire monter les caches-borniers plombables fournis de série avec le multimètre.

## **¡ATENCIÓN!**

- Leer detenidamente el manual antes del uso y la instalación.
- Estos aparatos deben ser instalados por personal cualificado y de conformidad con las normativas vigentes en materia de equipos de instalación a fin de evitar daños personales o materiales.
- Antes de efectuar cualquier intervención, desconectar todos les circuitos.
- El fabricante declina cualquier responsabilidad relacionada a la seguridad eléctrica en caso de uso impropio del dispositivo.
- Los productos descritos en este documento pueden ser modificados o perfeccionados en cualquier momento. Por tanto, las descripciones y los datos aquí indicados no implican algún vínculo contractual.
- Limpiar el instrumento con un paño suave, evitando el uso de productos abrasivos, detergentes líquidos o disolventes.

#### INTRODUCCIÓN

Los módulos de expansión EXP han sido proyectados y desarrollados a fin de potenciar las funciones de conectividad, I/O, memorización y análisis del instrumento principal a la que se conecten. EXP10 10 cumple la función de interfaz serial aislada de tipo USB y puede conectarse colocándolo simplemente en la ranura de expansión del instrumento principal, que lo reconocerá automáticamente al recibir alimentación.

#### **DESCRIPCIÓN**

- Dimensiones compactas (64x38x22mm). – Entrada directa en las ranuras de
- expansión del aparato.
- Aislamiento de 4kVrms durante 1 minuto dal instrumento principal.
- Interfaz de comunicación USB de tipo Virtual COM.

#### COMPATIBILIDAD

El módulo de expansión EXP10 10 puede conectarse a otros instrumento provisto de ranuras de explansión plug in EXP, según la siguiente tabla:

#### EXP10 10

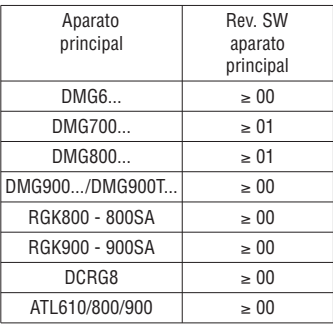

# **¡ATENCIÓN!**

Cuando se instala el módulo EXP en un multímetro DMG es imprescindible instalar los cubrebornes precintables que se entregan con el multímetro.

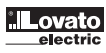

#### 100131 PROCEDURA DI CONNESSIONE DEL MODULO MODULE CONNECTION PROCEDURE PROCEDURE DE CONNEXION MODULE

D'EXTENSION

#### PROCEDIMIENTO DE CONEXIÓN DEL MÓDULO

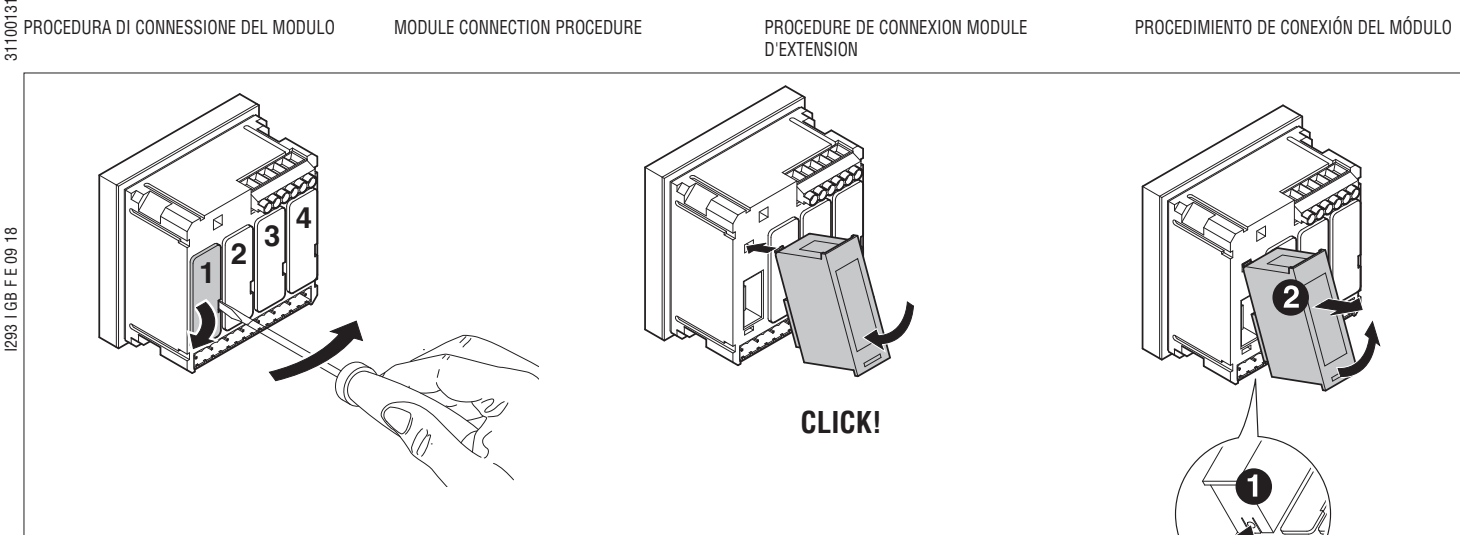

- 1. Spegnere lo strumento e rimuovere le tensioni pericolose.
- 2. Rimuovere i coprimorsettiere e la morsettiera estraibile.
- 3. Rimuovere il tappo di copertura dello slot nel quale si intende inserire il modulo .
- 4. Inserire l'EXP10 10 come indicato nella figura in alto.
- 5. Riposizionare la morsettiera estraibile e montare i coprimorsetti.
- 6. Alimentare lo strumento principale (verrà riconosciuto il nuovo modulo di espansione).

NOTA: per togliere il modulo, rimuovere ogni tensione pericolosa e ripetere in senso contrario le operazioni dal punto 5 al punto 2. Premere nel punto ① indicato nel disegno qui sopra per rimuovere il modulo.

PROCEDURA DI INSTALLAZIONE DEI DRIVER USB

Quando il modulo EXP viene collegato per la prima volta ad un PC è necessario installare i driver che ne permettano un uso corretto come virtual COM. La procedura di installazione è riportata di seguito.

La procedura descritta si riferisce ad un sistema operativo Microsoft Windows XP®.

- 1. Scaricare il programma driver disponibile nella sezione "Drivers & Utilities" e poi selezionando l'opzione "Multimetri digitali serie DMG" in www.LovatoElectric.com versione italiana.
- 2. Collegare il modulo EXP10 10 al PC utilizzando il cavo USB con lo modulo alimentato.
- 3. Il PC riconoscerà il nuovo hardware connesso e chiederà di installare i driver; scegliere quindi l'opzione <Installa da un elenco o percorso specifico (per utenti esperti)> e poi cliccare Avanti.
- 1. Power down the instrument and remove any dangerous voltage
- 2. Remove the terminal block covers and plug-in terminal block.
- 3. Remove the expansion slot cover where the EXP module will be fitted.
- 4. Insert the EXP10 10 module as illustrated.
- 5. Reinsert the terminal block and terminal block covers.
- 6. Power up the system; the base instrument will automatically recognise the expansion unit.

NOTE: Before removing the module, disconnect any dangerous voltage and carry out the operations from step 5 to 2 in inverse order. Press in the point ➀ indicated in the drawing above to remove the module.

#### USB DRIVER INSTALLATION

When the module is connected for the first time to the PC, its drivers must be installed in order to correctly use the USB interface as a virtual COM port. The installation procedure is given below. The described procedure refers to a Microsoft Windows XP® operating system.

- 1. Download the driver program available in the "Drivers & Utilities" section and then selecting on "DMG digital multimeters" at www.LovatoElectric.Com English version.
- 2. Connect the EXP10 10 to the PC using the USB cable with the module powered.
- 3. The PC will recognize the new hardware connected and asks to install the drivers. Thereby select the option <Install from a list or specific location> and click on <Next>.
- 1. Mise hors tension l'instrument et couper les tensions dangereuses.
- 2. Enlever les caches-borniers et la bornier débrochable.
- 3. Enlever le cache-connecteur où le module va installer.
- 4. Brancher le module EXP10 10 comme indiquer ci-dessus.
- 5. Remettre en place le bornier et remonter les cache-borniers.
- 6. Mise en tension le système ; l'instrument de base reconnait le nouveau module d'extension.

NOTA: avant d'enlever le module, couper les tensions dangereuses. Répéter les opérations de 5 à 2 en sens contraire. Appuyer au point indiqué par ➀ à la figure au-dessus et enlever le module.

PROCEDURE D'INSTALLATION DU PILOTE LISB Quand le module EXP vient connecter la première fois à l'ordinateur (PC), il est nécessaire installer les pilotes qui permettent l'utilisation correcte comme port COM virtuelle. En suite, il y a la procédure d'installation.

La procédure décrite en suite se réfère au système d'exploitation Microsoft Windows XP® :

- 1. Télécharger le fichier de pilote USB disponible dans la section "Drivers & Utilities", puis en sélectionnant "DMG digital multimeters" à la
- version anglaise de www.LovatoElectric.com. 2. Connecter le module EXP 10 10 avec le PC. Utiliser le câble USB avec le module mise sous tension.
- 3. Le PC reconnaîtra le nouveau matériel connecté et il demande d'installer les pilotes. En conséquence, choisir l'option <Install from a list of specific location> et cliquer <Next>.
- 1. Apagar el instrumento y desconectar las tensiones peligrosas.
- 2. Retirar los cubrebornes y la clema extraíble.
- 3. Retirar la tapa de la ranura de expansión en la que se vaya a introducir el módulo.
- 4. Introducir el EXP10 10 como se indica en la figura superior.
- 5. Colocar nuevamente la clema extraíble y montar los cubrebornes.
- 6. Conectar el instrumento principal a la alimentación (reconocerá el nuevo módulo de expansión).

NOTA: Para retirar el módulo es necesario desconectar las tensiones peligrosas y repetir al contrario las operaciones del punto 5 al punto 2. Pulsar en el punto indicado con ➀ en la figura superior y tirar del módulo.

#### PROCEDIMIENTO DE INSTALACIÓN DE LOS DRIVERS USB

Cuando el módulo EXP se conecta por primera vez a un PC, es necesario instalar los drivers para poder usarlo correctamente como puerto COM virtual. A continuación explicaremos el procedimiento de instalación.

El siguiente procedimiento se refiere a un sistema operativo Microsoft Windows XP®.

- 1. Descargar el programa driver disponible en la sección "Drivers & Utilities" y seleccionar la opción "Multímetri digitali serie DMG" en www.LovatoElectric.com - versión italiana.
- 2. Conectar el módulo EXP10 10 al PC utilizando el cable USB con el módulo alimentado.
- 3. El PC reconocerá el nuevo hardware conectado y pedirá que se instalen los drivers;
- seleccionar entonces la opción de instalar de una lista o camino específico (para usuarios expertos) y hacer click en Adelante.

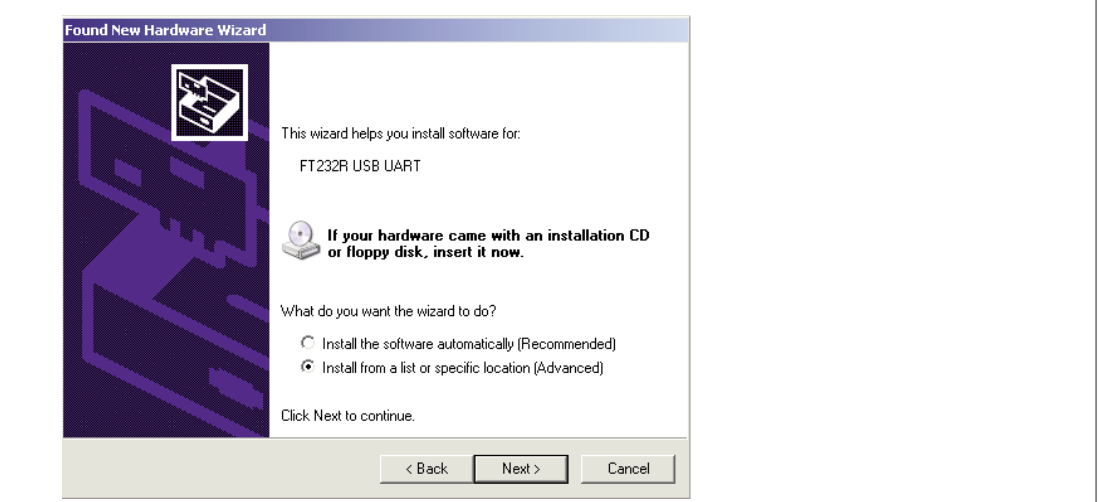

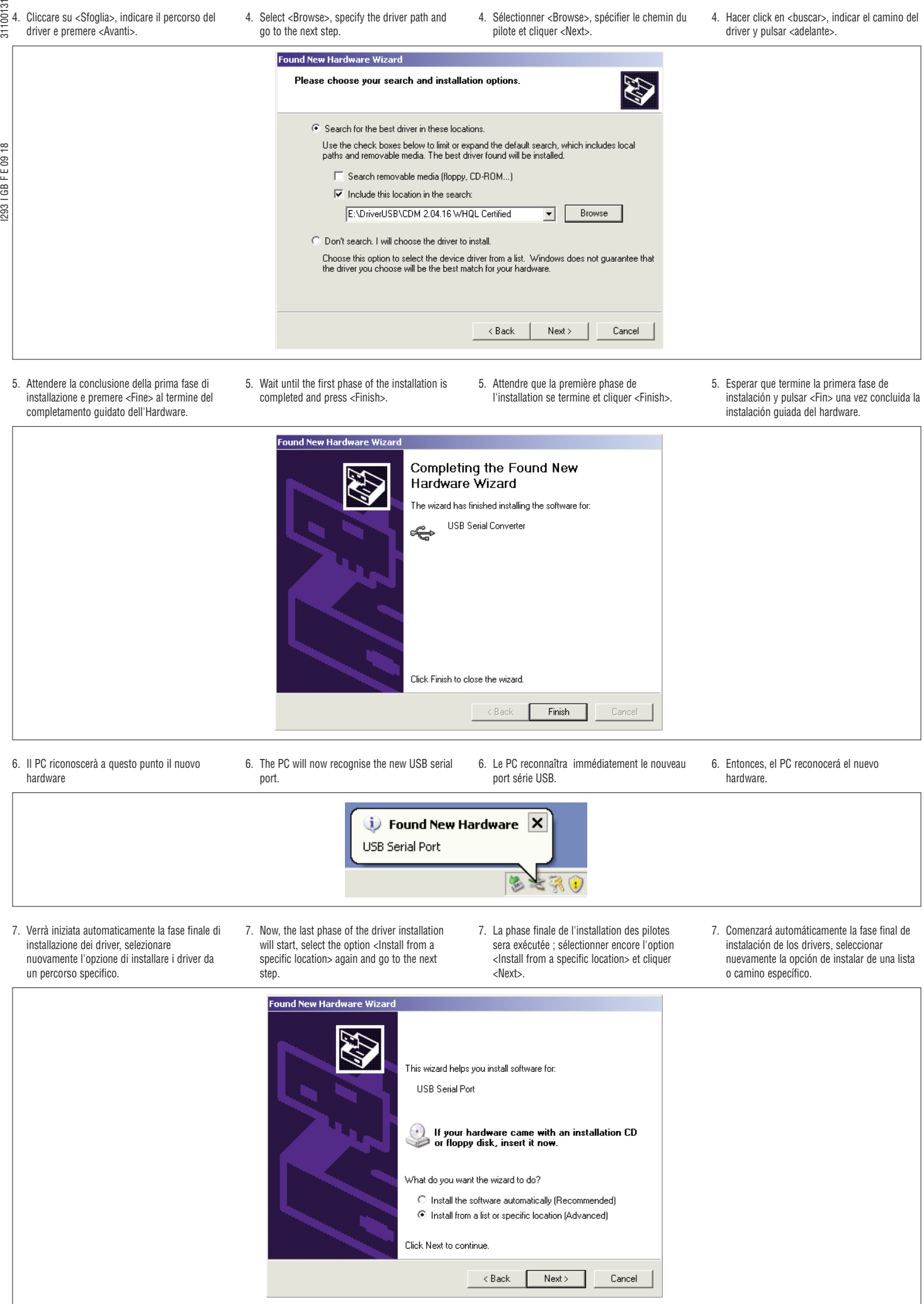

**ilLovato**<br>electric

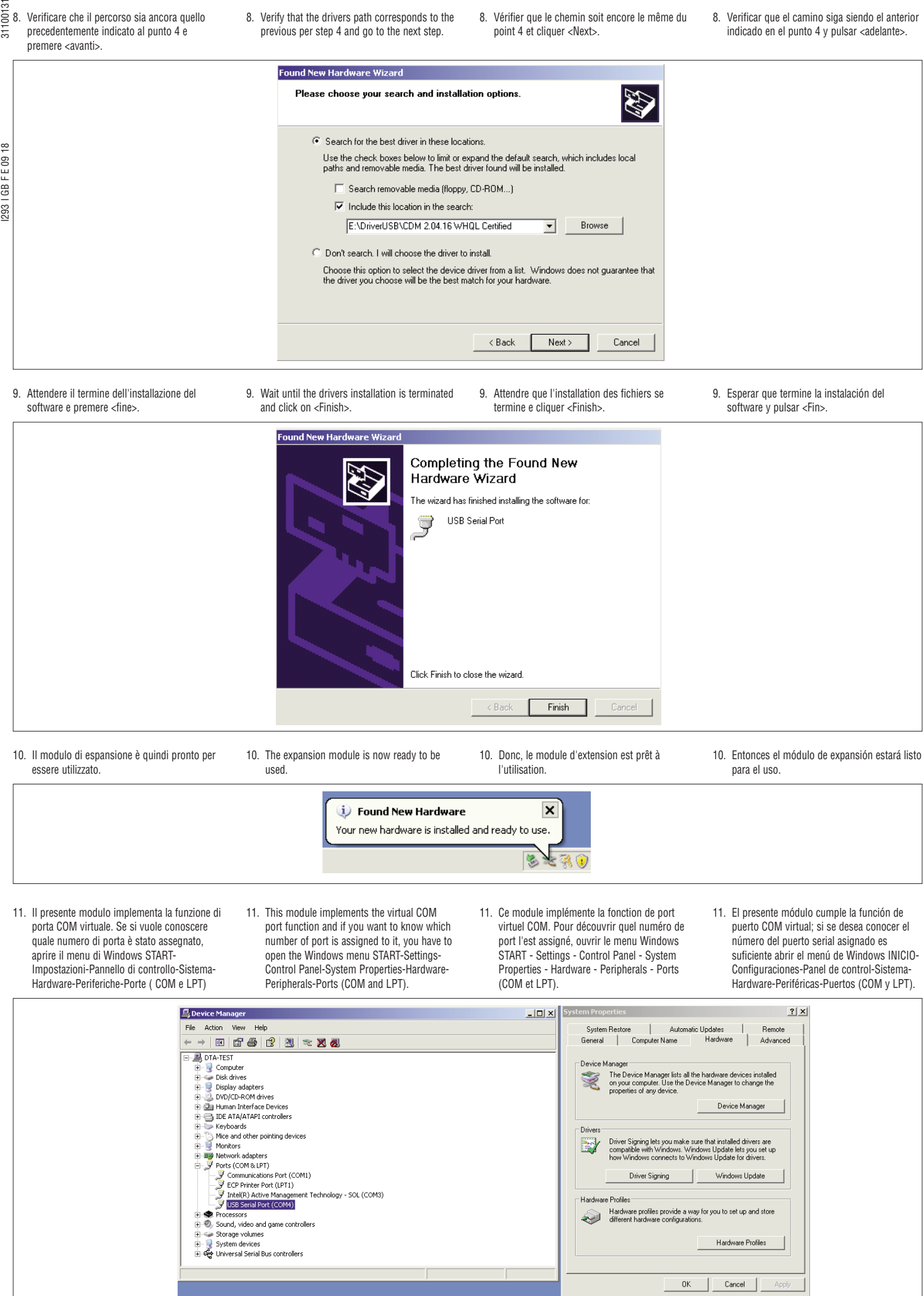

 $\overline{z}$ 

#### PROGRAMMAZIONE PARAMETRI

I293 I GB F E 09 18 31100131 Per la configurazione del modulo si rimanda al manuale dello strumento principale a cui lo si intende collegare.

DIMENSIONI MECCANICHE [mm] E POSIZIONE DEL CONNETTORE

For the EXP module configuration, see the manual of the base instrument to which it intends to be installed on.

> MECHANICAL DIMENSIONS [mm] AND CONNECTOR POSITION

MODULE PARAMETER SET-UP

REGLAGE DES PARAMETRES Pour la configuration du module EXP, voir les instructions de l'instrument de base auquel il entend être installé.

DIMENSIONS MECANIQUES [mm] ET POSITION DU CONNECTEUR

#### PROGRAMACIÓN PARÁMETROS

Para la configuración de los parámetros de configuración del módulo se remite al manual del instrumento principal al que se va a conectar..

DIMENSIONES MECÁNICAS [mm] Y POSICIÓN DEL CONECTOR

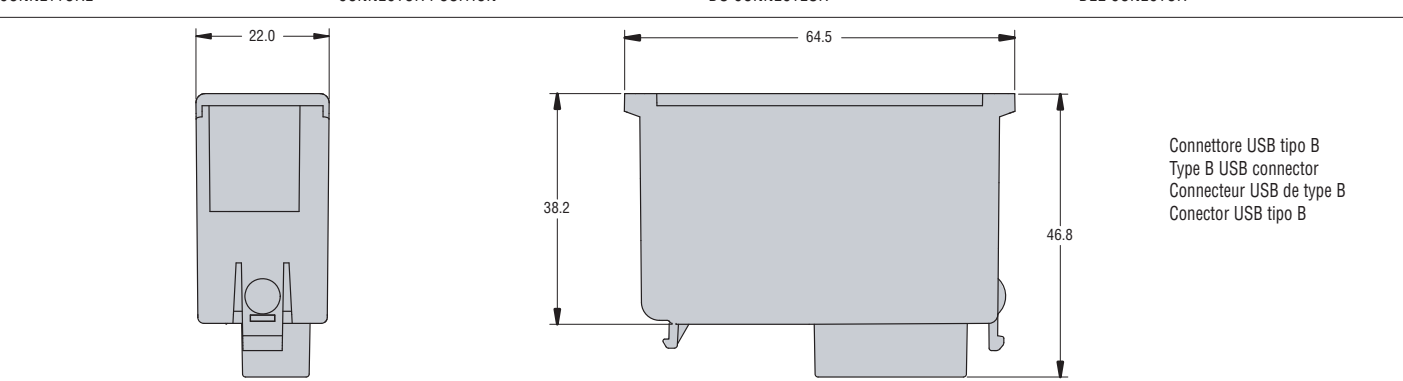

**GB**

# **I**

I293 I GB FE 09 18

#### CARATTERISTICHE TECNICHE

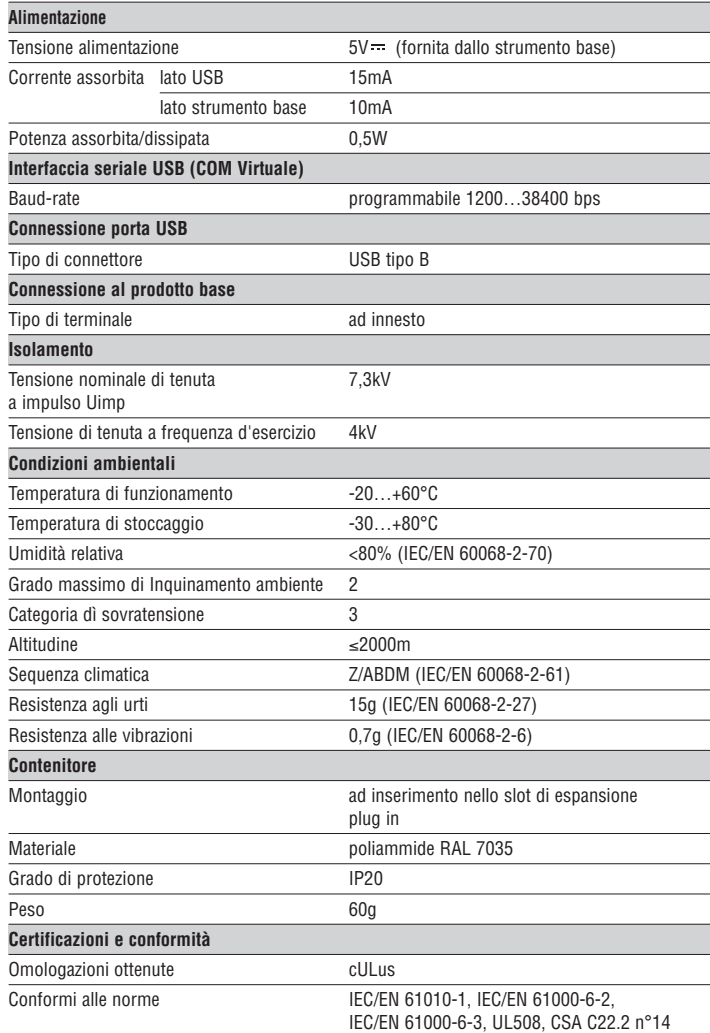

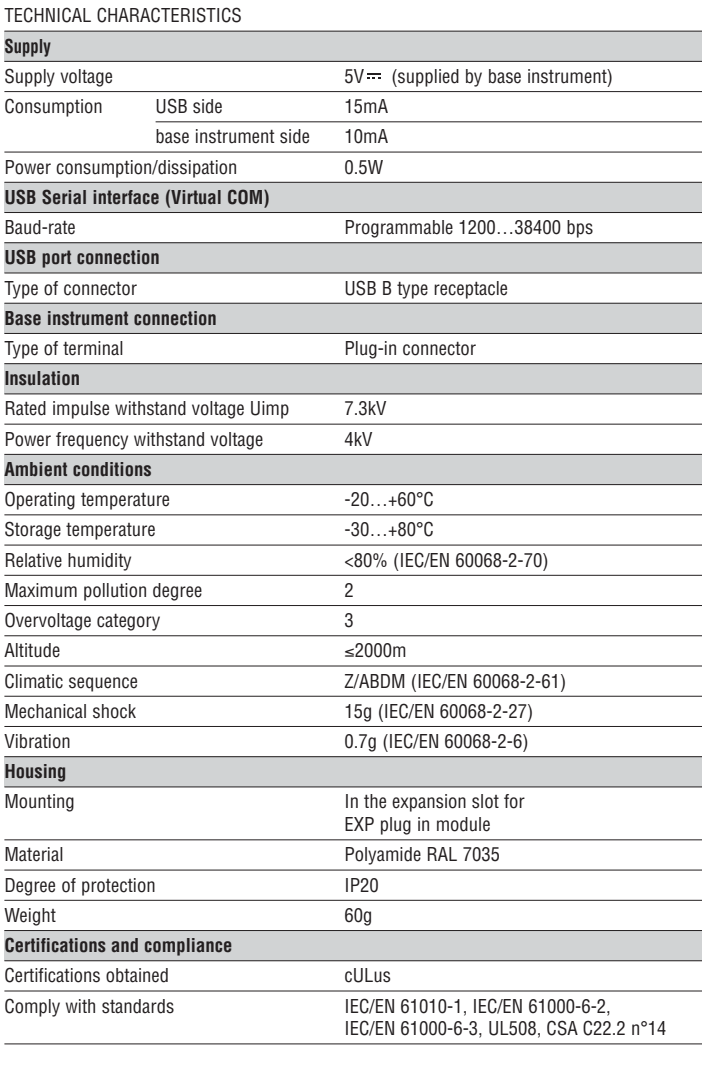

# $\frac{5}{\pi}$   $\frac{5}{\pi}$

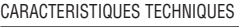

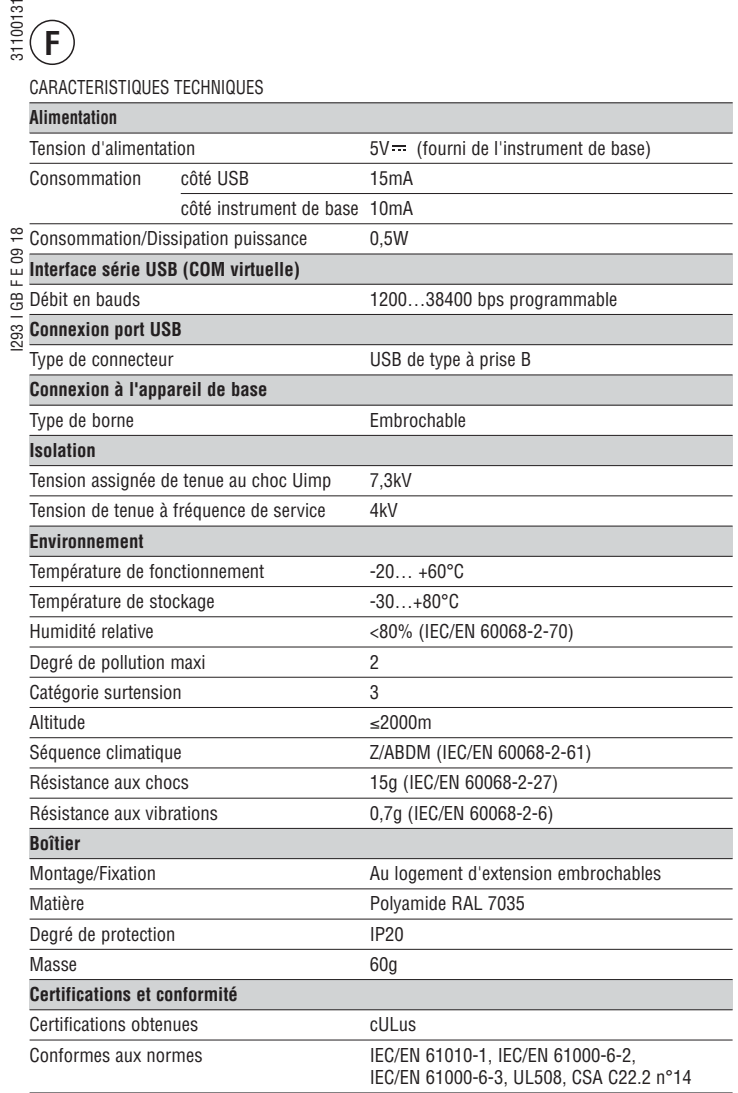

# **E**

CARACTERÍSTICAS TÉCNICAS

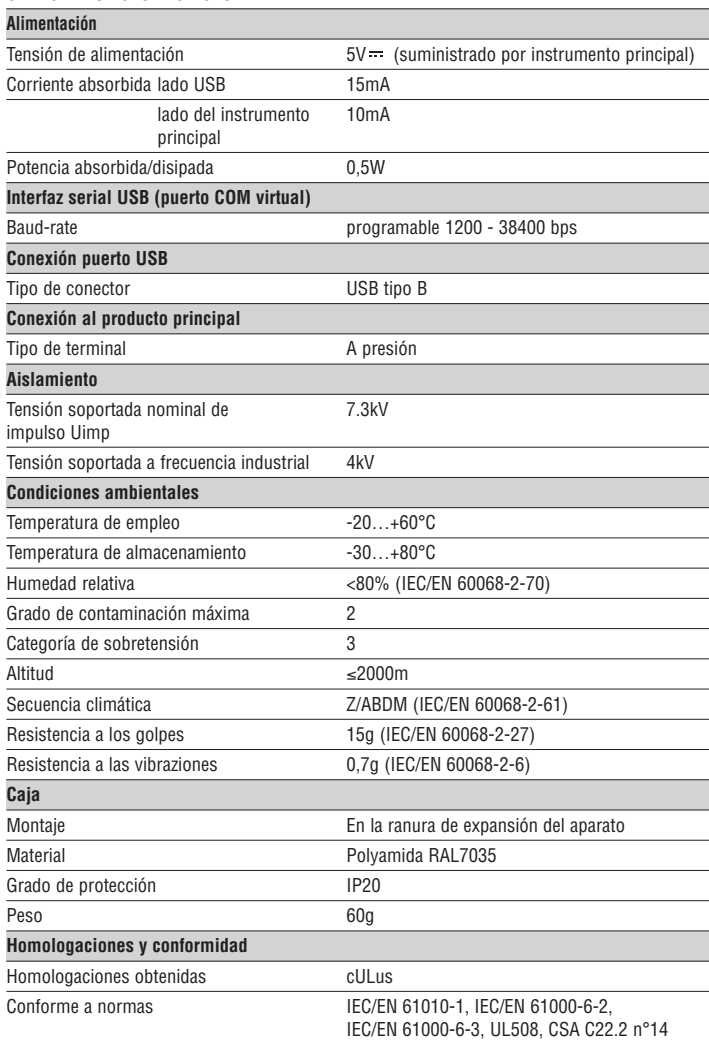